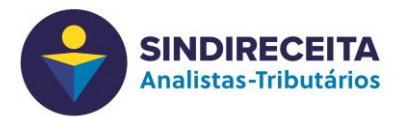

Existem 2 formas de participar da videoconferência, através do microcomputador / notebook ou pelo smartphone / tablet. Para utilizar o microcomputador / notebook é necessário ter uma câmera e um microfone instalados.

Antes de ingressar na reunião é necessário instalar o software de videoconferência.

1 – Instalação em microcomputador / notebook:

Acessar o sit[e https://zoom.us](https://zoom.us/)

Clicar em Recursos (ou Resources se estiver em inglês) no menu superior direito e escolher a opção "Fazer download do Zoom Cliente"

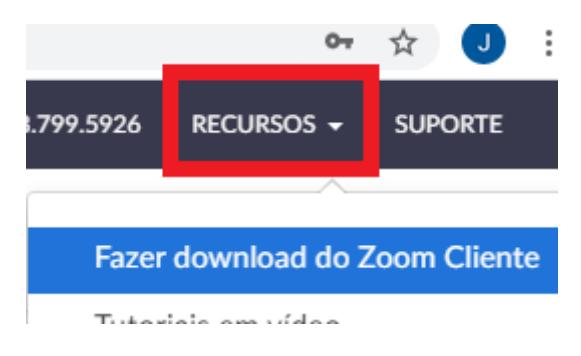

Na próxima página clicar em "Fazer Download"

## Cliente Zoom para Reuniões

O cliente do navegador da Web será baixado automaticame participar da sua primeira reunião Zoom, e também está dis aqui.

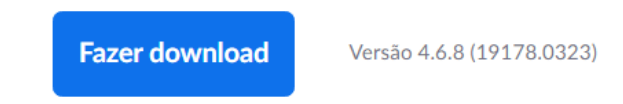

O software será baixado automaticamente e ao terminar você deve executar o arquivo "zoominstaller.exe"

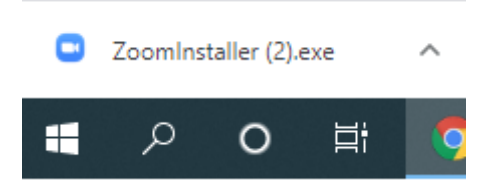

2 – Instalação em smartphone / tablet

Baixar o app "ZOOM Cloud Meetings" na loja da Android (Google play) ou da Apple (App Store)